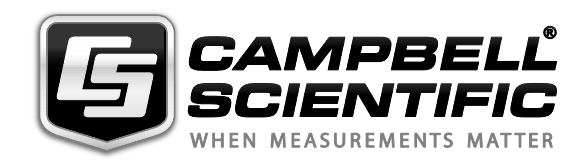

# **USER GUIDE** $\Omega$

*227 Delmhorst Cylindrical Soil Moisture Block* 

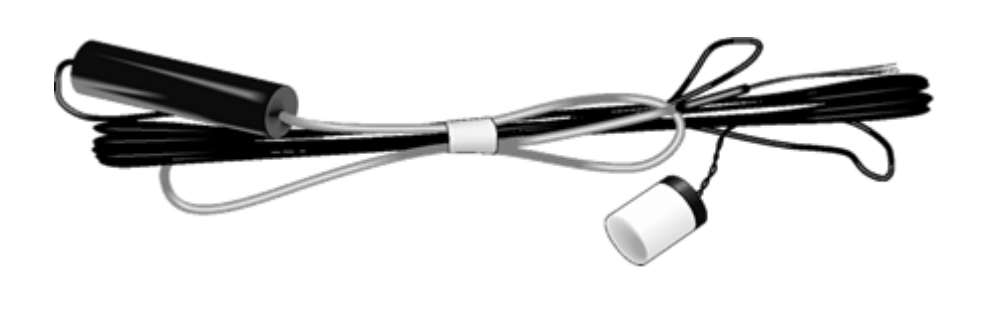

*Issued: 23.9.13*

Copyright © 1983-2013 Campbell Scientific, Inc. Printed under licence by Campbell Scientific Ltd.

# *Guarantee*

This equipment is guaranteed against defects in materials and workmanship. This guarantee applies for twelve months from date of delivery. We will repair or replace products which prove to be defective during the guarantee period provided they are returned to us prepaid. The guarantee will not apply to:

- Equipment which has been modified or altered in any way without the written permission of Campbell Scientific
- **Batteries**
- Any product which has been subjected to misuse, neglect, acts of God or damage in transit.

Campbell Scientific will return guaranteed equipment by surface carrier prepaid. Campbell Scientific will not reimburse the claimant for costs incurred in removing and/or reinstalling equipment. This guarantee and the Company's obligation thereunder is in lieu of all other guarantees, expressed or implied, including those of suitability and fitness for a particular purpose. Campbell Scientific is not liable for consequential damage.

Please inform us before returning equipment and obtain a Repair Reference Number whether the repair is under guarantee or not. Please state the faults as clearly as possible, and if the product is out of the guarantee period it should be accompanied by a purchase order. Quotations for repairs can be given on request. It is the policy of Campbell Scientific to protect the health of its employees and provide a safe working environment, in support of this policy a "Declaration of Hazardous Material and Decontamination" form will be issued for completion.

When returning equipment, the Repair Reference Number must be clearly marked on the outside of the package. Complete the "Declaration of Hazardous Material and Decontamination" form and ensure a completed copy is returned with your goods. Please note your Repair may not be processed if you do not include a copy of this form and Campbell Scientific Ltd reserves the right to return goods at the customers' expense.

Note that goods sent air freight are subject to Customs clearance fees which Campbell Scientific will charge to customers. In many cases, these charges are greater than the cost of the repair.

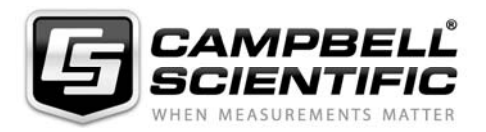

Campbell Scientific Ltd, Campbell Park, 80 Hathern Road, Shepshed, Loughborough, LE12 9GX, UK Tel: +44 (0) 1509 601141 Fax: +44 (0) 1509 601091 *Email: support@campbellsci.co.uk www.campbellsci.co.uk* 

#### **About this manual**

Please note that this manual was originally produced by Campbell Scientific Inc. primarily for the North American market. Some spellings, weights and measures may reflect this origin.

Some useful conversion factors:

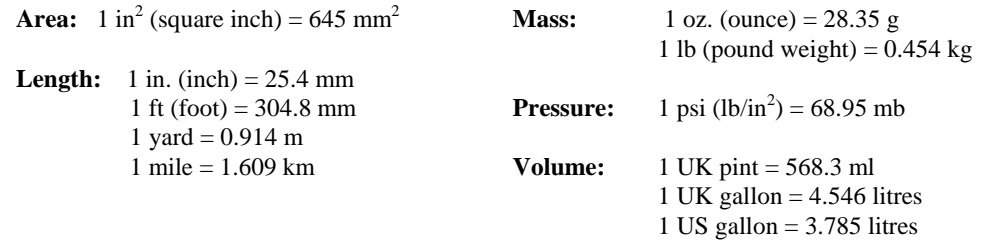

In addition, while most of the information in the manual is correct for all countries, certain information is specific to the North American market and so may not be applicable to European users.

Differences include the U.S standard external power supply details where some information (for example the AC transformer input voltage) will not be applicable for British/European use. *Please note, however, that when a power supply adapter is ordered it will be suitable for use in your country.* 

Reference to some radio transmitters, digital cell phones and aerials may also not be applicable according to your locality.

Some brackets, shields and enclosure options, including wiring, are not sold as standard items in the European market; in some cases alternatives are offered. Details of the alternatives will be covered in separate manuals.

Part numbers prefixed with a "#" symbol are special order parts for use with non-EU variants or for special installations. Please quote the full part number with the # when ordering.

#### **Recycling information**

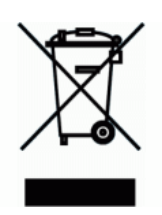

At the end of this product's life it should not be put in commercial or domestic refuse but sent for recycling. Any batteries contained within the product or used during the products life should be removed from the product and also be sent to an appropriate recycling facility.

Campbell Scientific Ltd can advise on the recycling of the equipment and in some cases arrange collection and the correct disposal of it, although charges may apply for some items or territories.

For further advice or support, please contact Campbell Scientific Ltd, or your local agent.

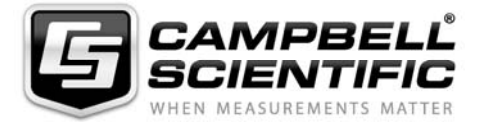

Campbell Scientific Ltd, Campbell Park, 80 Hathern Road, Shepshed, Loughborough, LE12 9GX, UK Tel: +44 (0) 1509 601141 Fax: +44 (0) 1509 601091 *Email: support@campbellsci.co.uk www.campbellsci.co.uk* 

# *Contents*

*PDF viewers note: These page numbers refer to the printed version of this document. Use the Adobe Acrobat® bookmarks tab for links to specific sections.* 

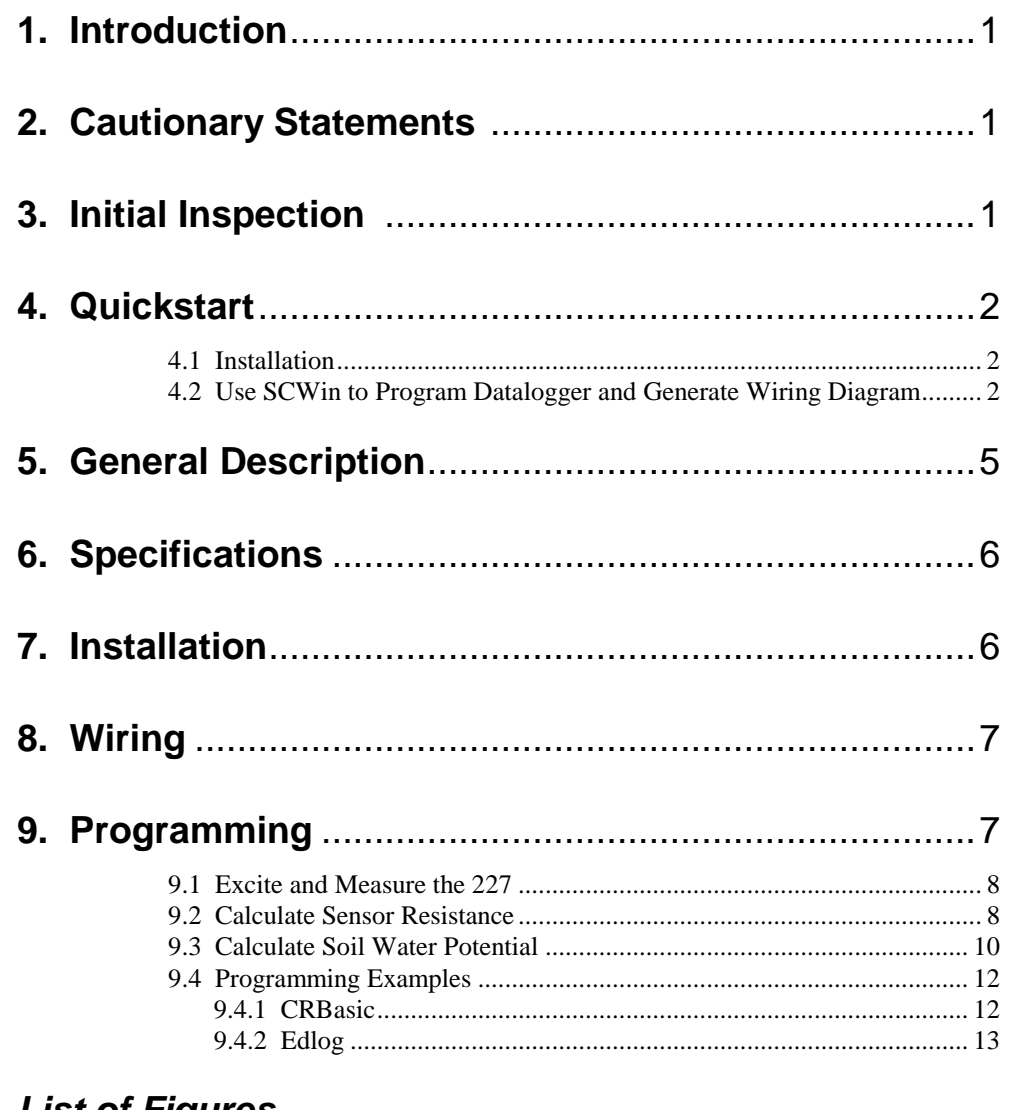

## *List of Figures*

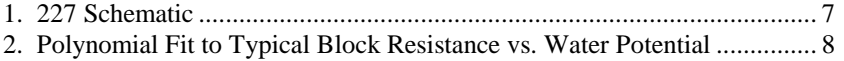

## *List of Tables*

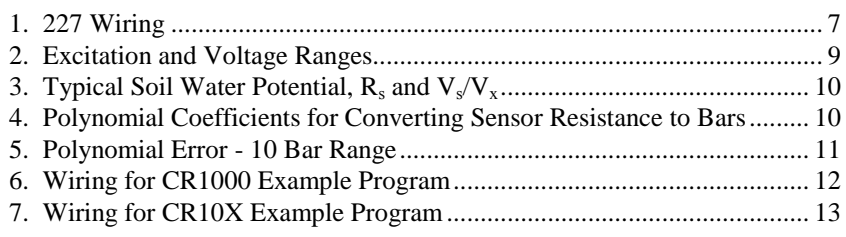

# *Model 227 Delmhorst Cylindrical Soil Moisture Block*

# **1. Introduction**

The 227 is a gypsum block that determines soil water potential by measuring electrical resistance. When the 227 is wet, electrical resistance is low. As the 227 dries, resistance increases. This gypsum block connects directly to a datalogger.

The –L option on the model 227-L indicates that the cable length is user specified. This manual refers to the sensor as the 227.

Before using the 227, please study

- Section [2,](#page-8-0) *Cautionary Statements*
- Section [3,](#page-8-1) *Initial Inspection*
- Section [4,](#page-9-0) *Quickstart*

## <span id="page-8-0"></span>**2. Cautionary Statements**

- The black outer jacket of the cable is Santoprene<sup>®</sup> rubber. This jacket will support combustion in air. It is rated as slow burning when tested according to U.L. 94 H.B. and will pass FMVSS302. Local fire codes may preclude its use inside buildings.
- Avoid installing in depressions where water will puddle after a rain storm.
- Don't place the 227 in high spots or near changes in slope unless wanting to measure the variability created by such differences.
- To maximize longevity, remove the gypsum block during the winter.

## <span id="page-8-1"></span>**3. Initial Inspection**

- Upon receipt of the 227, inspect the packaging and contents for damage. File damage claims with the shipping company.
- The model number and cable length are printed on a label at the connection end of the cable. Check this information against the shipping documents to ensure the correct product and cable length are received.

## <span id="page-9-0"></span>**4. Quickstart**

Please review Sections 8 and 9, for wiring, CRBasic programming, and Edlog programming.

#### **4.1 Installation**

- 1. Soak blocks in water for one hour then allow them to dry.
- 2. Repeat Step 1.
- 3. Make sensor access holes to the depth required.
- 4. Soak the blocks for two to three minutes.
- 5. Mix a slurry of soil and water to a creamy consistency and place one or two tablespoons into the sensor access hole.
- 6. Place the blocks in the hole and force the slurry to envelop it. This will insure uniform soil contact.
- 7. Back fill the hole, tamping lightly at frequent intervals.

## **4.2 Use SCWin to Program Datalogger and Generate Wiring Diagram**

The simplest method for programming the datalogger to measure the 227 is to use Campbell Scientific's SCWin Short Cut Program Generator.

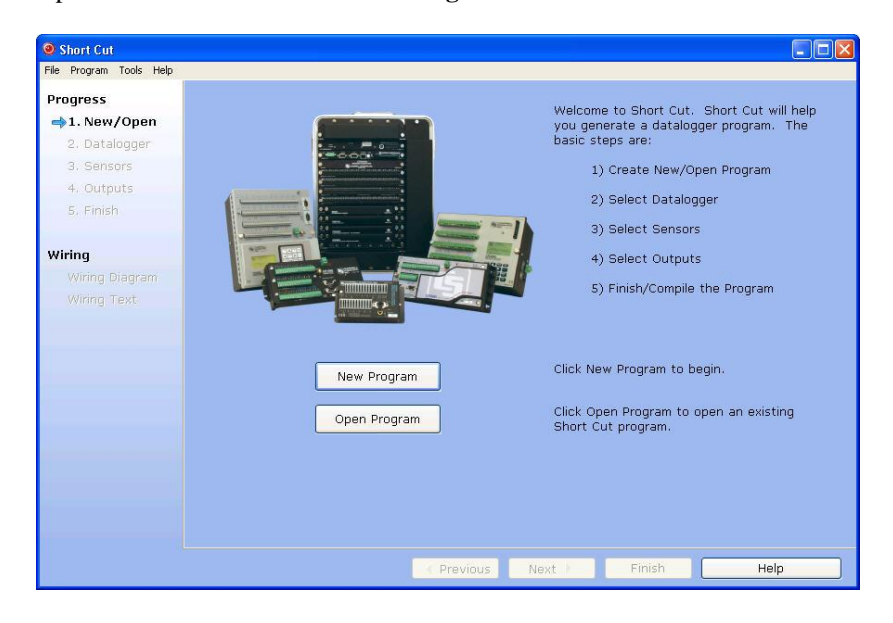

1. Open Short Cut and click on **New Program**.

2. Select the **Datalogger Model** and enter the **Scan Interval**, and then select **Next**.

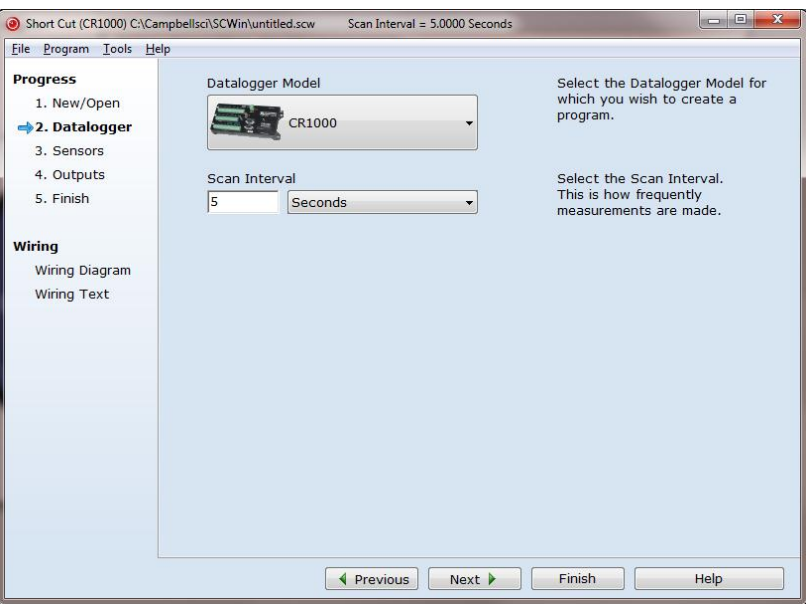

3. Select **227 Soil Moisture Block** under Meteorological | Soil Moisture, and select the **right arrow** (in centre of screen) to add it to the list of sensors to be measured.

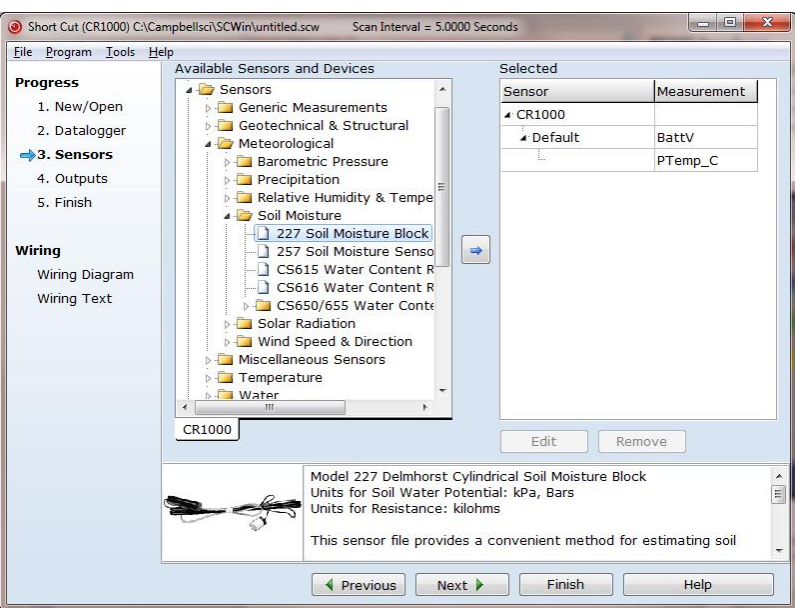

4. Enter the **Resistance** units and the **Soil Water Potential** units. After entering the information, click on **OK**, and then select **Next**.

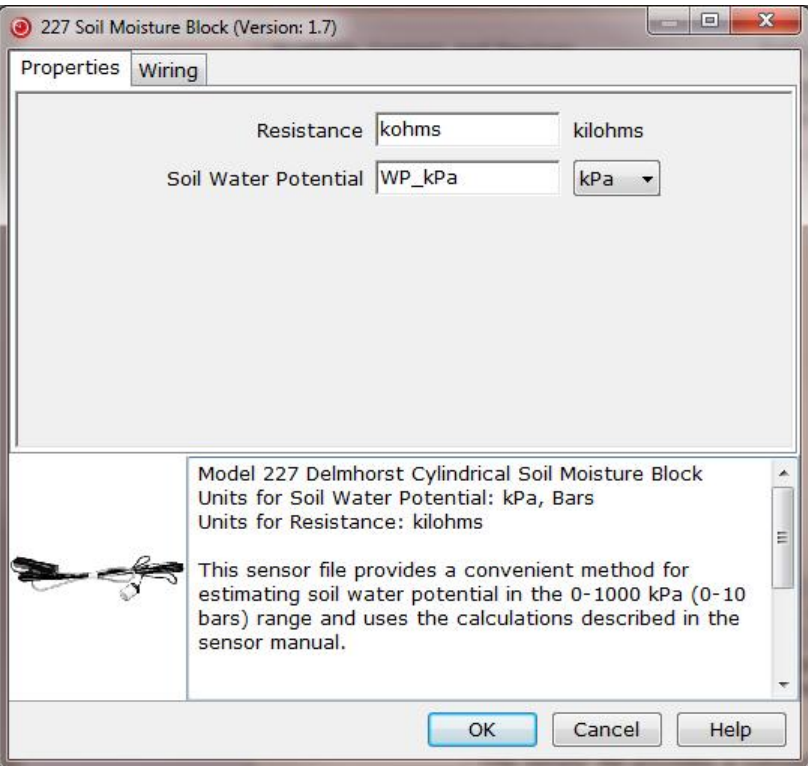

5. Choose the **Outputs** and then select **Finish**.

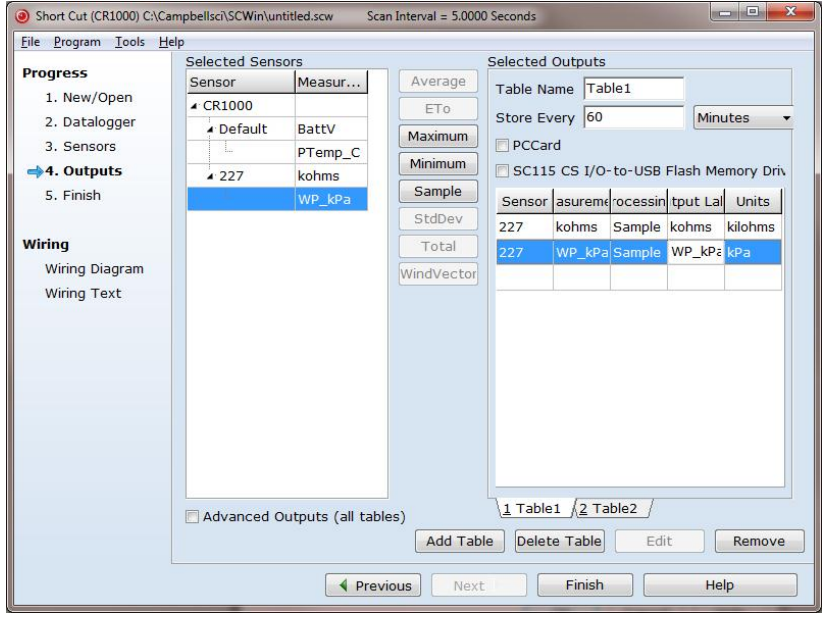

- 7. In the **Save As** window, enter an appropriate file name and select **Save**.
- 8. In the **Confirm** window, click **Yes** to download the program to the datalogger.
- 9. Click on **Wiring Diagram** and wire the 227 to the CR1000 according to the wiring diagram generated by SCWin Short Cut.

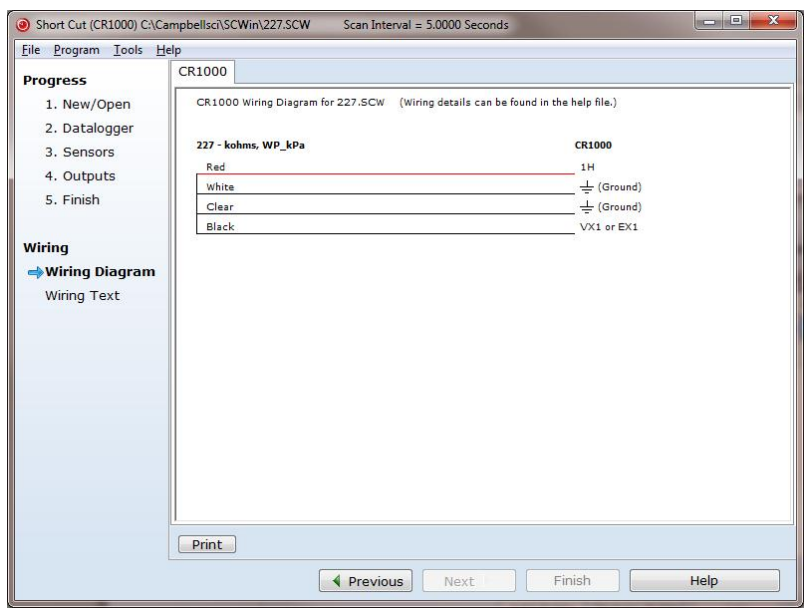

## **5. General Description**

The 227 gypsum soil moisture block connects directly with a Campbell Scientific datalogger; it is not compatible with our CR200-series.

The Delmhorst cylindrical block is composed of gypsum cast around two concentric electrodes which confine current flow to the interior of the block, greatly reducing potential ground loops. Gypsum located between the outer electrode and the soil creates a buffer against salts which may affect the electrical conductivity. Individual calibrations are required for accurate readings of soil water potential.

The 227 circuit has capacitors in the cable that block direct current flow from the 227 to datalogger ground. This is done to block electrolysis from prematurely destroying the sensor.

Gypsum blocks typically last for one to two years. Saline or acidic soils tend to degrade the block, reducing longevity. To maximize longevity, it is recommended that gypsum blocks not used during the winter be removed from the field. Shallow blocks may become frozen and crack, while blocks located below the frost line may not maintain full contact with the soil. Regardless of depth, blocks left in the field over winter are subject to the corrosive chemistry of the soil.

## **6. Specifications**

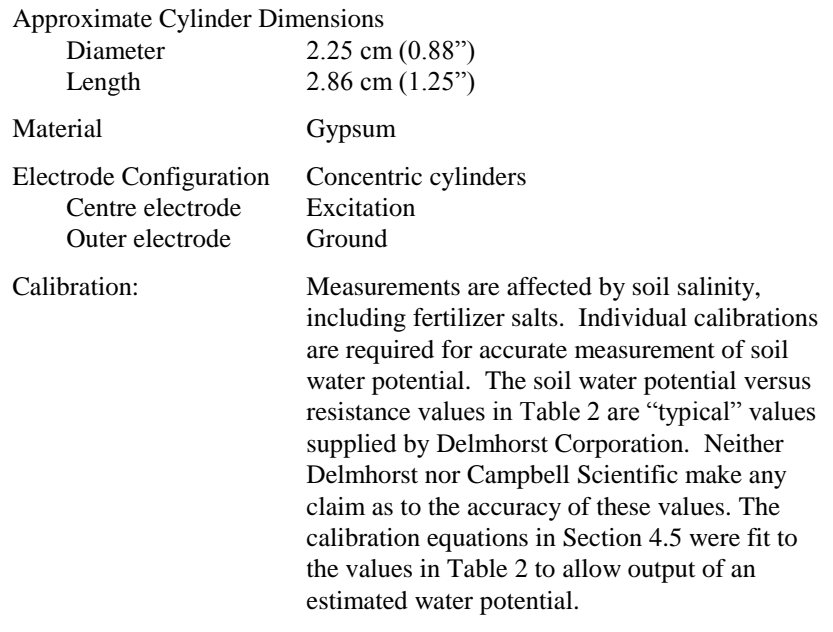

## **7. Installation**

**NOTE**

The black outer jacket of the cable is Santoprene® rubber. This compound was chosen for its resistance to temperature extremes, moisture, and UV degradation. However, this jacket will support combustion in air. It is rated as slow burning when tested according to U.L. 94 H.B. and will pass FMVSS302. Local fire codes may preclude its use inside buildings.

Delmhorst recommends the blocks go through two wetting-drying cycles before installation to improve block uniformity. For each cycle, the blocks should be soaked in water for one hour and allowed to dry.

Soil moisture blocks measure only the moisture they "see", therefore placement is important. Avoid depressions where the water will puddle after a rain. Likewise, don't place the blocks in high spots or near changes in slope unless you are trying to measure the variability created by such differences.

Prior to installation, soak the blocks for two to three minutes. Mix a slurry of soil and water to a creamy consistency and place one or two tablespoons into the installation hole. Insert the block, forcing the slurry to envelope the block. This will insure uniform soil contact. Back fill the hole, tamping lightly at frequent intervals.

## **8. Wiring**

The 227 schematic is shown in Figure 1. The capacitors block galvanic action due to the differences in potential between the datalogger earth ground and the electrodes in the block. Such current flow would cause rapid block deterioration.

The 227 uses a single-ended analogue channel. Table 1 shows the datalogger wiring.

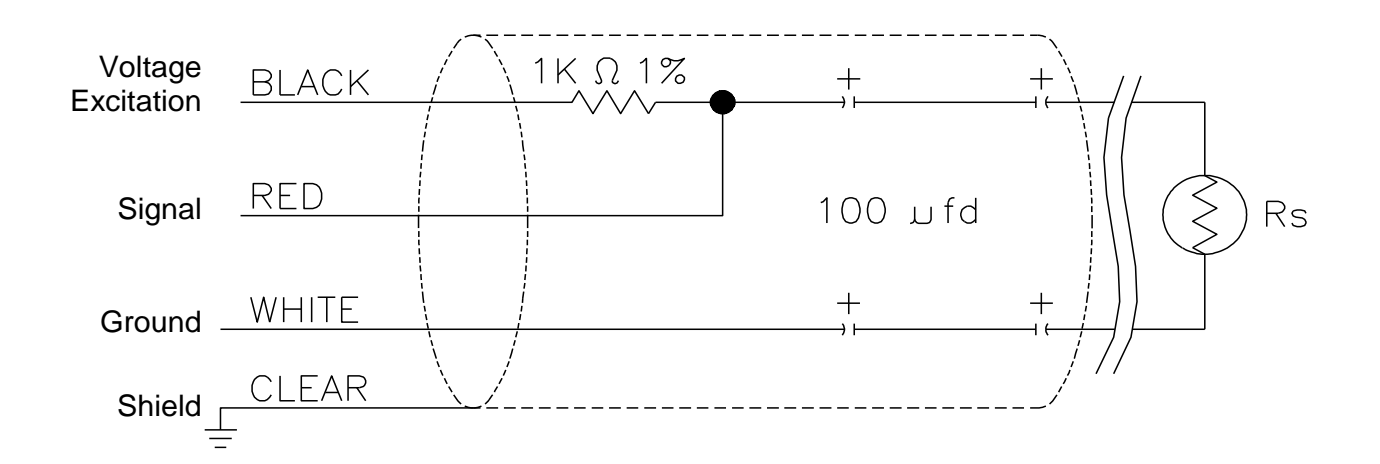

*Figure 1. 227 Schematic*

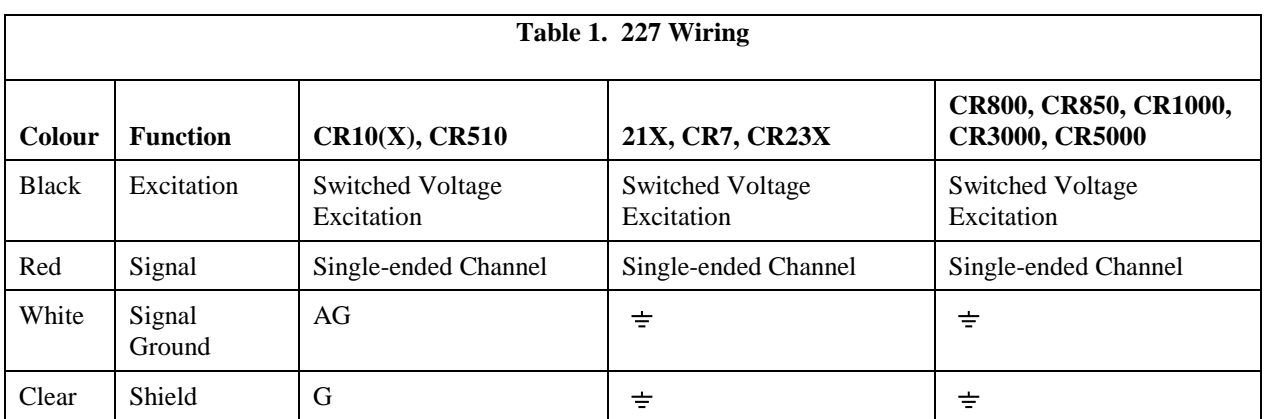

# **9. Programming**

**NOTE**

This section is for users who write their own datalogger programs. A datalogger program to measure this sensor can be generated using Campbell Scientific's Short Cut Program Builder software. You do not need to read this section to use Short Cut.

The datalogger is programmed using either CRBasic or Edlog. Dataloggers that use CRBasic include our CR800, CR850, CR1000, CR3000, CR5000, and  $CR9000(X)$ . Dataloggers that use Edlog include our CR510, CR10 $(X)$ , 21X, CR23X, and CR7. CRBasic and Edlog are included with LoggerNet, PC400, and RTDAQ software.

The datalogger program needs to measure the sensor, calculate the sensor resistance, and convert the transform resistance to potential in bars.

## **9.1 Excite and Measure the 227**

The sensor is excited and measured using the BrHalf instruction in CRBasic or Instruction 5 (AC Half Bridge) in Edlog. Recommended excitation voltages and input ranges are given in Table 2.

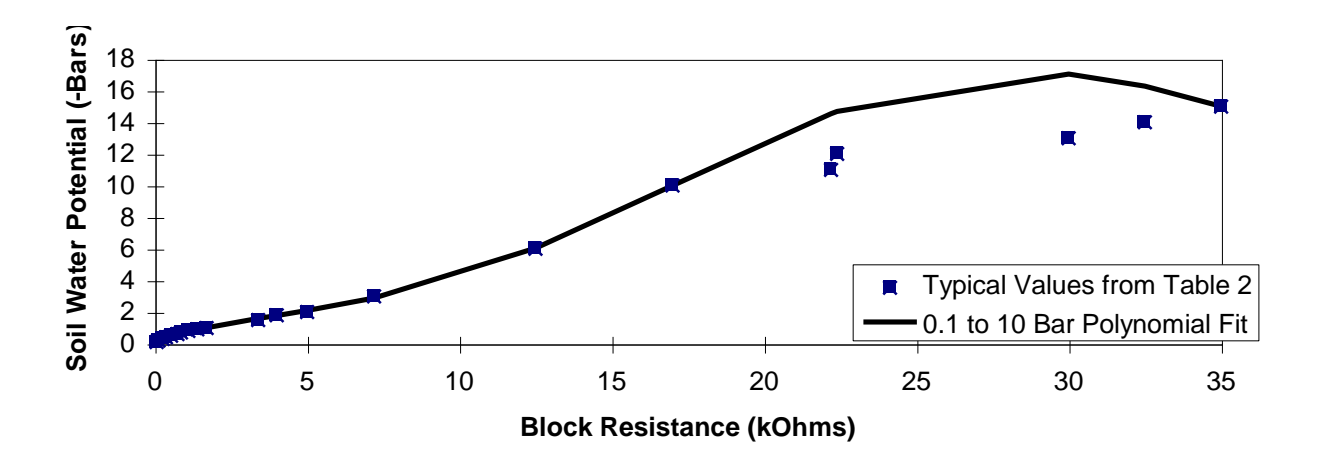

*Figure 2. Polynomial Fit to Typical Block Resistance vs. Water Potential*

#### **9.2 Calculate Sensor Resistance**

The sensor resistance is calculated using an expression in CRBasic or Instruction 59 (Bridge Transform) in Edlog. The expression or Instruction 59 takes the Half Bridge output ( $V_S/V_X$ ) and computes sensor resistance as follows:

$$
R_S = R_1(X/(1-X))
$$
  
where,  $X = V_S/V_X$ 

The bridge transform multiplier would normally be 1000, representing the fixed resistor  $(R_1)$  shown in Figure 1. A bridge multiplier of 1000 produces values of  $R_s$  larger than 6999 Ohms causing the datalogger to overrange when using low resolution. To avoid overranging, a bridge multiplier of 1 should be used to output sensor resistance  $(R<sub>S</sub>)$  in terms of kohms.

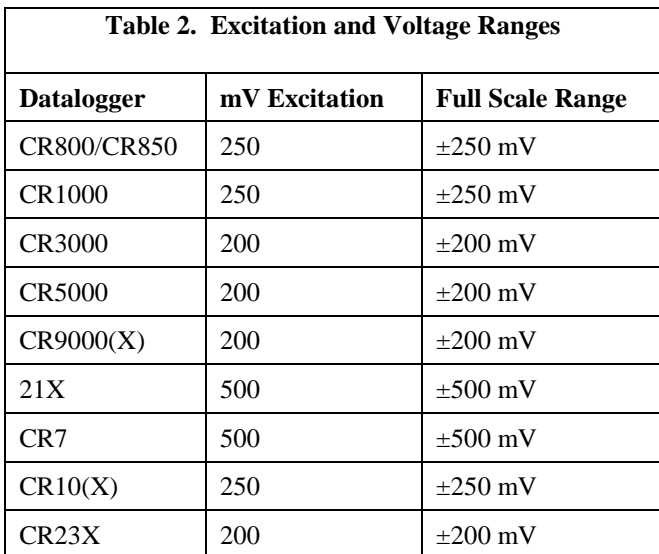

**NOTE:** Do not use a slow integration time as sensor polarization errors will occur.

The output from the BrHalf instruction or Instruction 5 is the ratio of signal voltage to excitation voltage:

$$
V_s/V_x = R_s/(R_s + R_1)
$$

- where,  $V_s$  = Signal Voltage
	- $V<sub>x</sub>$  = Excitation Voltage
	- $R_s$  = Sensor Resistance
	- and,  $R_1$  = Fixed Bridge Resistor.

Table 4 lists typical block resistance at different soil water potentials and the resulting  $V_S/V_X$ . Figure 2 is a plot of  $V_S/V_X$  versus bars. The non-linear relationship of  $V_S/V_X$ to bars precludes computing bars from an average of  $V_S/V_X$ .

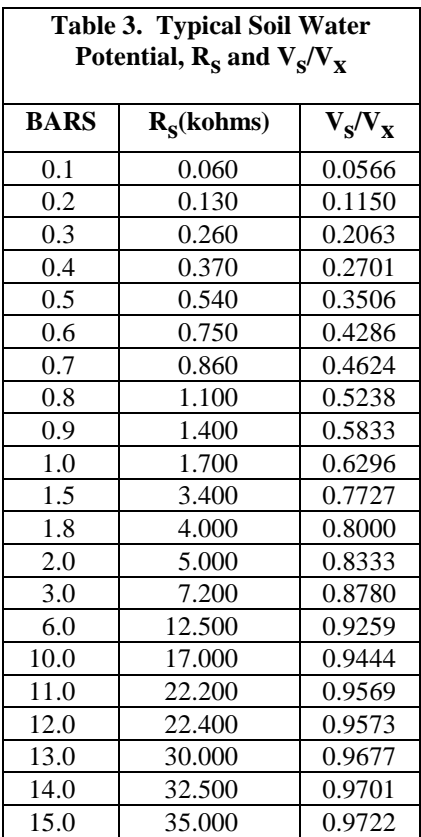

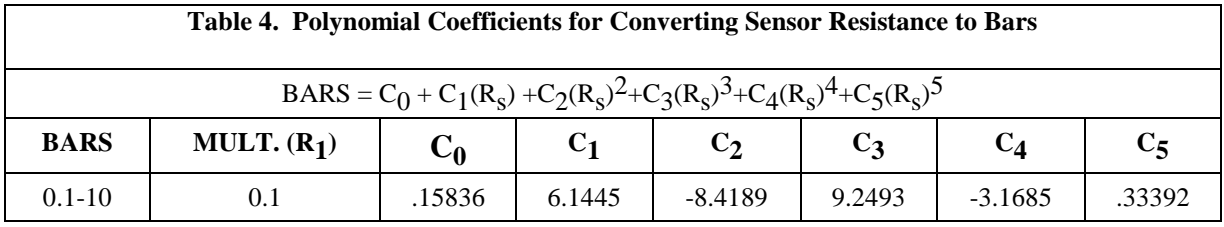

## **9.3 Calculate Soil Water Potential**

The datalogger program can be written to store block resistance or can calculate water potential from a block calibration.

For the typical resistance values listed in Table 2, soil water potential (bars) is calculated from sensor resistance  $(R<sub>S</sub>)$  using the 5th order Polynomial Instruction. The non linear relationship of  $R_s$  to bars rules out averaging  $R_s$ directly.

The polynomial is entered as an expression in CRBasic or by using Instruction 55 in Edlog. The polynomial to calculate soil water potential is fit to the 0.1 to 10 bar range using a least square fit. Table 4 lists the coefficients and equation for the 0.1 to 10 bar polynomial.

The coefficients used for the 10 bar range require  $R<sub>S</sub>$  to be scaled down by a factor of 0.1. In Edlog, this multiplier can be entered in the Bridge Transform Instruction or in Processing Instruction 37. **NOTE**

> Table 5 shows errors between from the least-squares polynomial approximation and the typical water potential values.

**NOTE**

Our manuals used to show a separate polynomial for the 0.1 to 2 bar range that had slightly smaller deviations from the typical values over the narrower range. However, the variability between blocks is much greater than the improved fit and does not warrant the more complicated program.

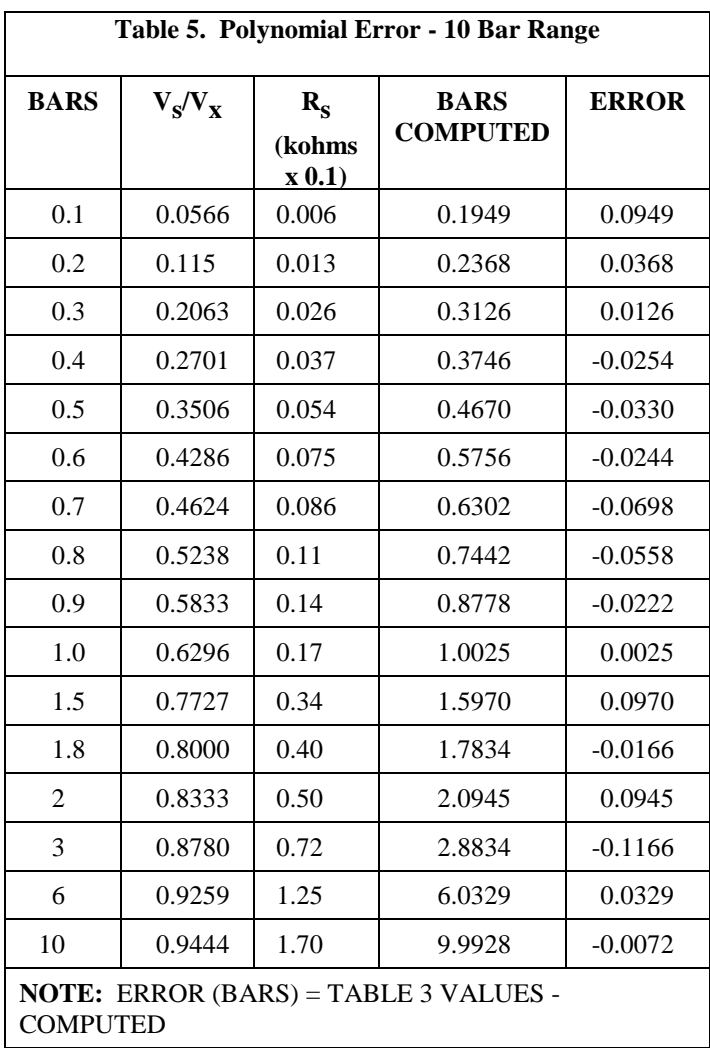

### **9.4 Programming Examples**

#### **9.4.1 CRBasic**

This example program is written for a CR1000. Programming for other CRBasic dataloggers is similar. The 227 sensor is measured with the BrHalf instruction. An expression uses the result of the BrHalf instruction (Vs/Vx) to generate Rs in kohms. If Rs is less than 17 kohms, soil water potential is generated using the polynomial. If Rs is greater than 17 kohms, 1000 is stored in the variable.

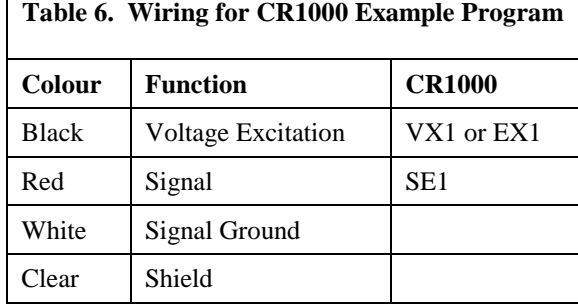

#### *'CR1000*

*'Declare Variables and Units* Public Batt\_Volt Public Rs\_kOhm Public WP\_kPa

Units Batt\_Volt=Volts Units Rs\_kOhm=kOhms Units WP\_kPa=kPa

*'Define Data Tables* DataTable(Table1,True,-1) DataInterval(0,60,Min,10) Sample(1,Rs\_kOhm,FP2) EndTable

DataTable(Table2,True,-1) DataInterval(0,1440,Min,10) Minimum(1,Batt\_Volt,FP2,False,False) EndTable

```
'Main Program
BeginProg
   Scan(5,Sec,1,0)
       'Default Datalogger Battery Voltage measurement Batt_Volt:
       Battery(Batt_Volt)
       '227 Soil Moisture Block measurements Rs_kOhm and WP_kPa:
       BrHalf(Rs_kOhm,1,mV250,1,Vx1,1,250,True,0,250,1,0)
       Rs_kOhm=Rs_kOhm/(1-Rs_kOhm)
       If Rs_kOhm<17 Then
           WP_kPa=Rs_kOhm*0.1
           WP_kPa=0.15836+(6.1445*WP_kPa)+(-
8.4189*WP_kPa^2)+(9.2493*WP_kPa^3)+
               (-3.1685*WP_kPa^4)+(0.33392*WP_kPa^5)
           WP_kPa=WP_kPa*100
```
Else WP\_kPa=1000 EndIf *'Call Data Tables and Store Data* CallTable(Table1) CallTable(Table2) NextScan EndProg

#### **9.4.2 Edlog**

This program example is intended to be a portion of a larger program with instructions that are executed at a 10 second interval. It is a CR10X program but other Edlog dataloggers are programmed similarly.

The 227 sensor is measured with Measurement Instruction (5). The Bridge Transform Instruction (59) uses the result of Instruction 5 ( $V_s/V_x$ ) to generate  $R_s$  in kohms. If  $R_s$  is less than 17 kohms, soil water potential is generated using the polynomial. If  $R<sub>S</sub>$  is greater than 17 kohms, the overrange indicator -99999 is loaded into the water potential location.

Every 6 hours the time (day, hour, minute), sensor resistance, and calculated water potential are output.

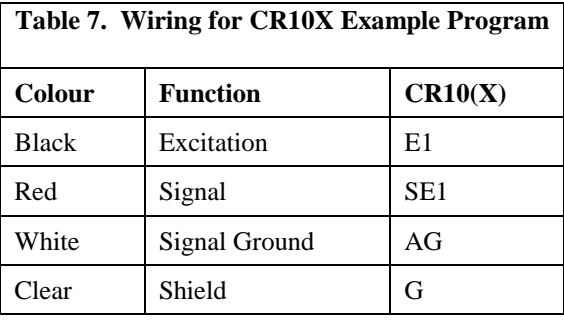

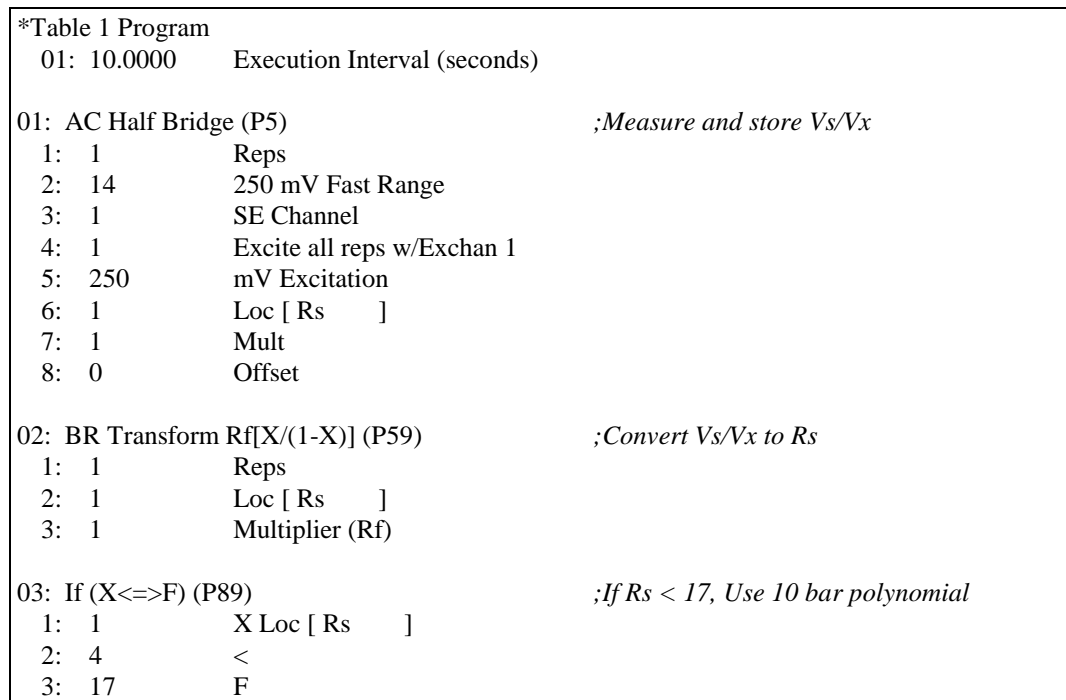

4: 30 Then Do 04: Z=X\*F (P37) *;Scale Rs for polynomial* 1: 1 X Loc [ Rs ] 2: .1 F 3: 2 Z Loc [ WatPoten ] 05: Polynomial (P55) *;Convert Rs to bars with 10 bar polynomial* 1: 1 Reps 2: 2 X Loc [ WatPoten ] 3: 2 F(X) Loc [ WatPoten ] 4: .15836 C0 5: 6.1445 C1 6: -8.4198 C2 7: 9.2493 C3 8: -3.1685 C4 9: .33392 C5 06: Else (P94) *;If Rs > 17 load overrange value for potential* 07: Z=F (P30) 1: -99999 F 2: 0 Exponent of 10 3: 2 Z Loc [ WatPoten ] 08: End (P95) *;End then do* 09: If time is (P92) *;Output every six hours* 1: 0 Minutes (Seconds --) into a 2: 360 Interval (same units as above) 3: 10 Set Output Flag High 10: Real Time (P77) *;Output time* 1: 220 Day,Hour/Minute (midnight = 2400) 11: Sample (P70) *;Output Rs and Water potential* 1: 2 Reps 2: 1 Loc [ Rs ]

#### **CAMPBELL SCIENTIFIC COMPANIES**

**Campbell Scientific, Inc. (CSI)** 

[815 West 1800 North](mailto:info@campbellsci.com) Logan, Utah 84321 UNITED STATES www.campbellsci.com • info@campbellsci.com

**Campbell Scientific Africa Pty. Ltd. (CSAf)** 

PO Box 2450 [Somerset West 712](mailto:sales@csafrica.co.za)9 SOUTH AFRICA www.csafrica.co.za • sales@csafrica.co.za

**Campbell Scientific Australia Pty. Ltd. (CSA)** 

PO Box 8108 Garbutt Post Shop [QLD 4814 AUSTRALIA](mailto:info@campbellsci.com.au) www.campbellsci.com.au • info@campbellsci.com.au

**Campbell Scientific do Brazil Ltda. (CSB)** 

Rua Luisa Crapsi Orsi, 15 Butantã CEP: 005543-000 São Paulo SP BRAZIL www.camp[bellsci.com.br](mailto:suporte@campbellsci.com.br) • suporte@campbellsci.com.br

> **Campbell Scientific Canada Corp. (CSC)**  11564 - 149th Street NW

Edmonton, Alberta T5M 1W7 CANADA

www.campbellsci.ca • dataloggers@campbellsci.ca

#### **Campb[ell Scientific Centro Caribe S](mailto:dataloggers@campbellsci.ca).A. (CSCC)**

300N Cementerio, Edificio Breller Santo Domingo, Heredia 40305 COSTA RICA www.campbellsci.cc • info@campbellsci.cc

#### **Campbell Scientific Ltd. (CSL)**

Campbell Park 80 Hathern Road Sh[epshed, Loughborough LE1](mailto:sales@campbellsci.co.uk)2 9GX UNITED KINGDOM

www.campbellsci.co.uk • sales@campbellsci.co.uk

#### **Campbell Scientific Ltd. (France)**

3 Avenue de la Division Leclerc 92160 ANTONY FRANCE

www.ca[mpbellsci.fr](mailto:campbell.scientific@wanadoo.fr) • info@campbellsci.fr

**Campbell Scientific Spain, S. L.**  Avda. Pompeu Fabra 7-9 Local 1 - 08024 BARCELONA SPAIN

www.campbellsci.es • info@campbellsci.es

**Cam[pbell Scientific Ltd. \(G](mailto:info@campbellsci.es)ermany)**  Fahrenheitstrasse13, D-28359 Bremen GERMANY

www.campbellsci.de • info@campbellsci.de